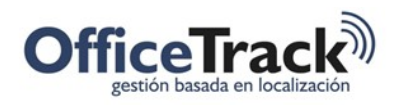

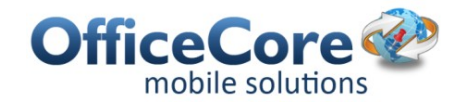

# ASISTENTE DE ASIGNACIÓN DE TAREAS

## DESCRIPCIÓN

El ayudante de asignación es una herramienta cuya finalidad es facilitar el proceso cuando se agregan tareas manualmente a la hora de realizar una actividad específica y luego de haber definido previamente las habilidades y capacidades de los empleados.

### BENEFICIOS

Definiendo en el sistema las capacidades técnicas o conocimientos que tienen los empleados sirven para medir en gran medida el éxito en la realización de una o varias tareas específicas, estimar el tiempo dedicado a ellas.

Así mismo, la división de tareas en categorías permite la supervisión de las mismas según este tipo de distinción.

### ASISTENTE DE ASIGNACIÓN DE TAREAS

Para aplicar el asistente de asignación, puede ser necesario revisar los siguientes conceptos:

#### HABILIDADES

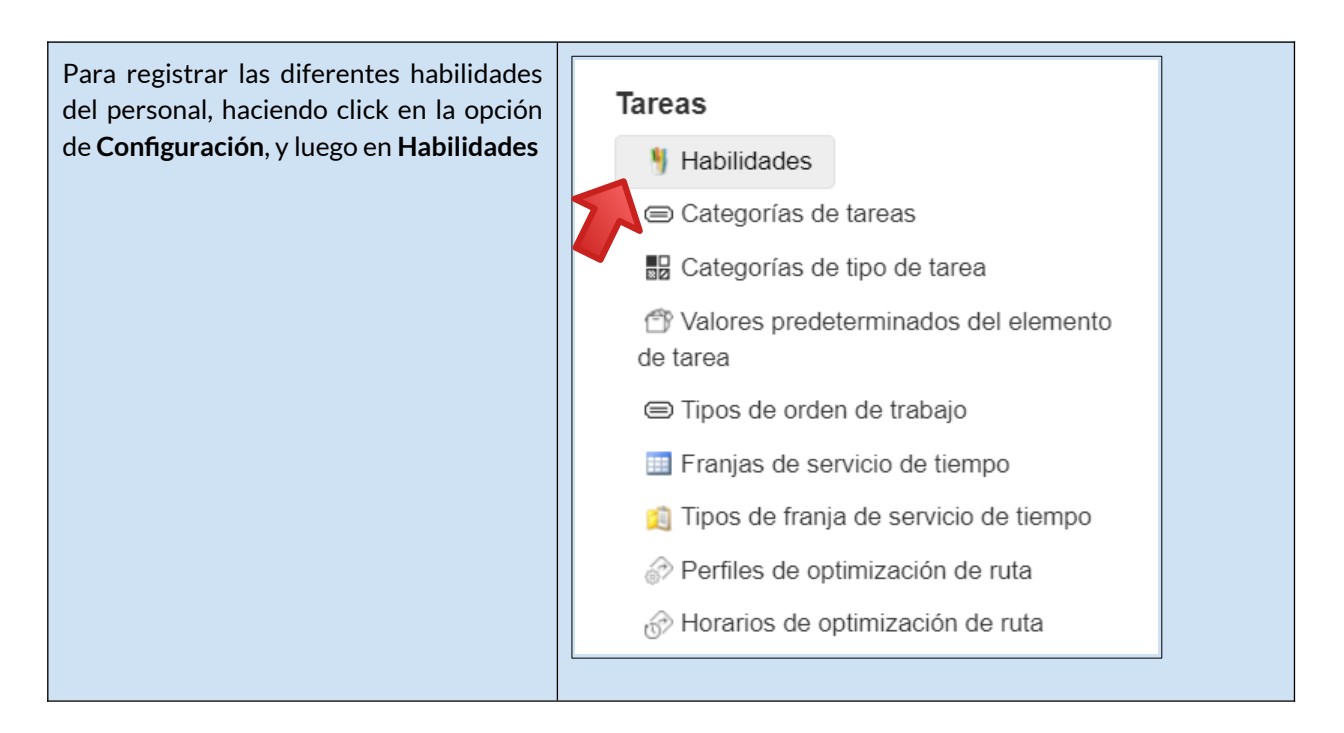

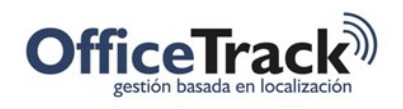

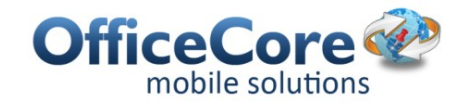

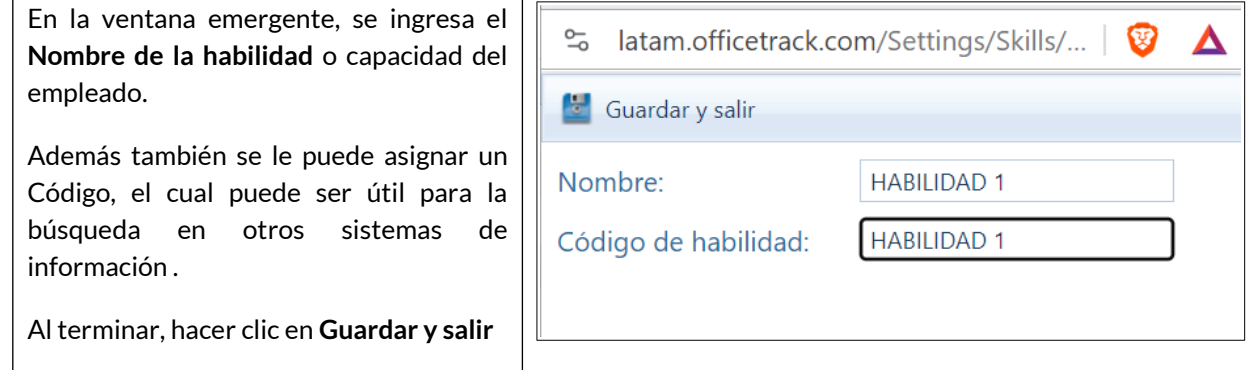

### CATEGORÍAS DE TAREAS

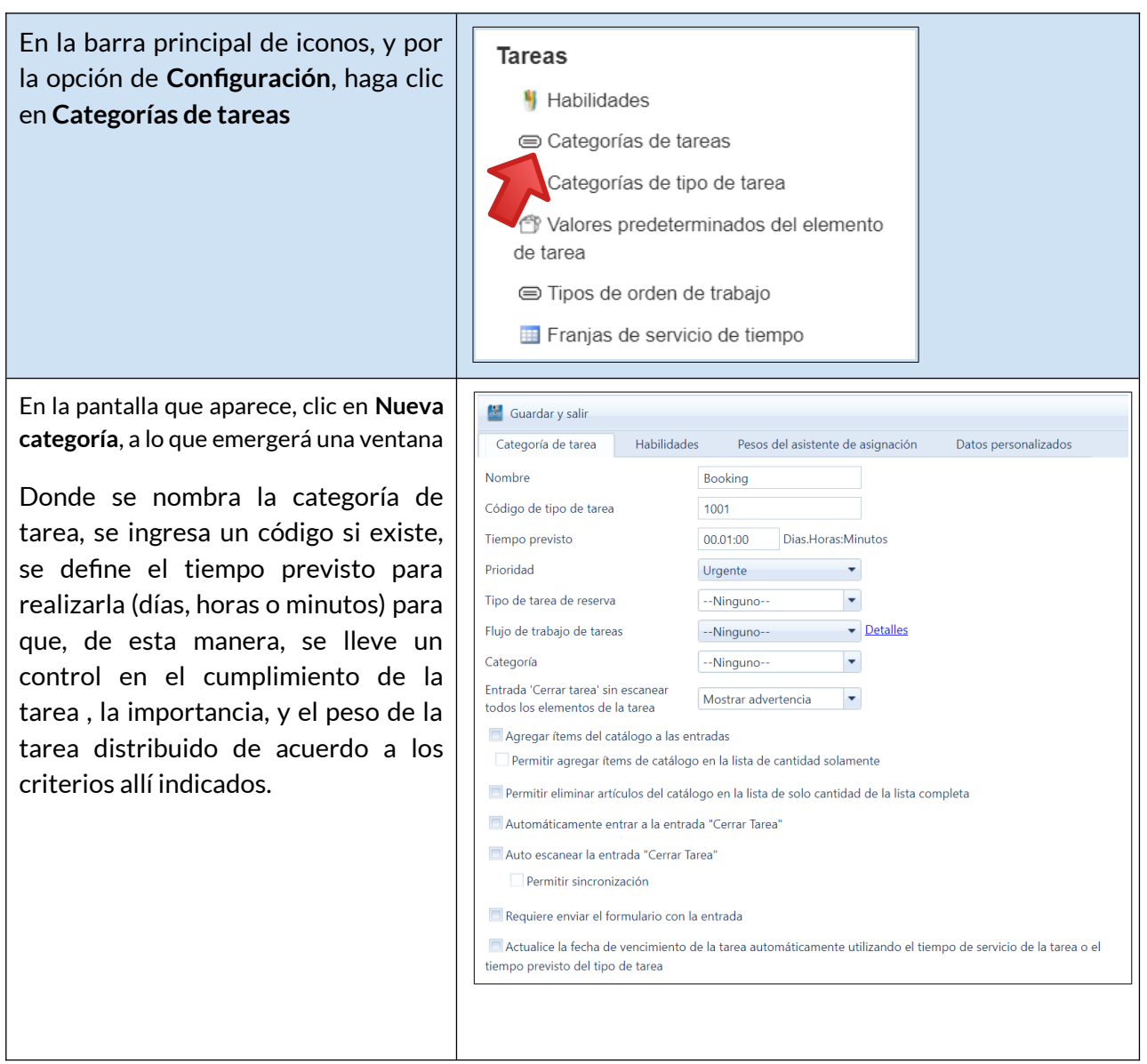

Documento:ASISTENTE ASIGNACION.DOCX V. 6 Fecha

Marzo/2024

Pagina 2/ 6

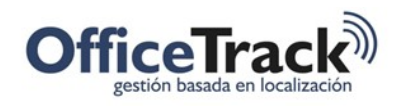

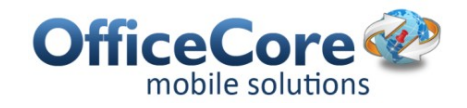

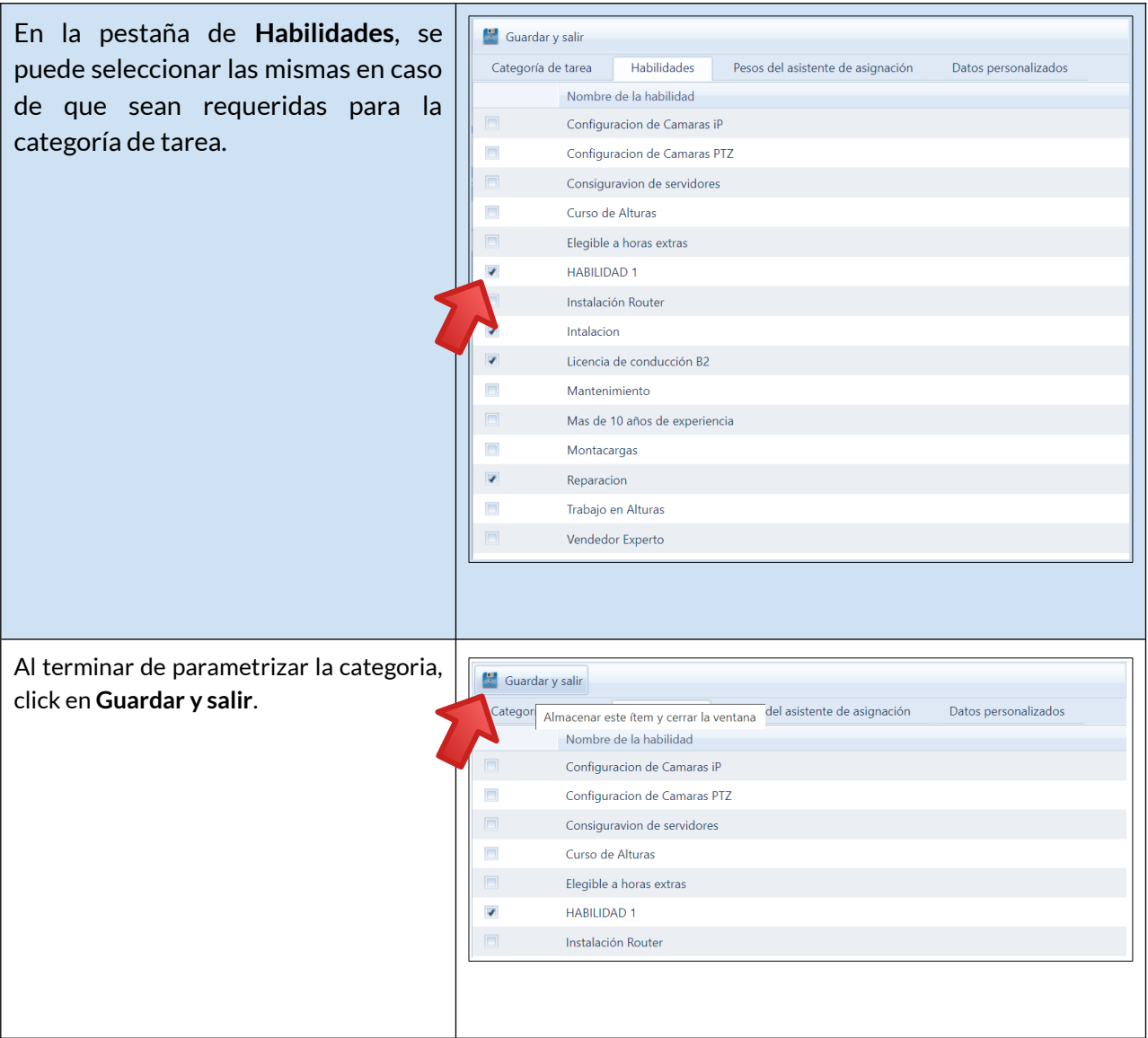

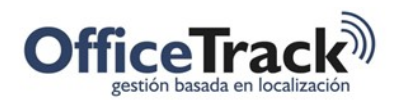

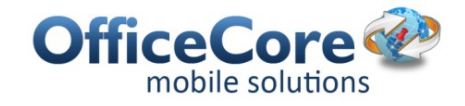

#### USO DEL ASISTENTE DE ASIGNACIÓN

Al agregar una tarea manualmente, se abre la ventana de Propiedades de la tarea, y dentro de esta se le da una descripción de la tarea, se selecciona la categoría respectiva y el cliente.

El recurso puede ser seleccionado mediante la búsqueda por el nombre en el campo de "Empleado" o bien haciendo clic en los tres puntos arriba del campo y haciendo clic en Asistente de Asignación.

1. Aquí se agrega al recurso buscando por nombre en el campo de "Recurso" y seleccionando el empleado deseado.

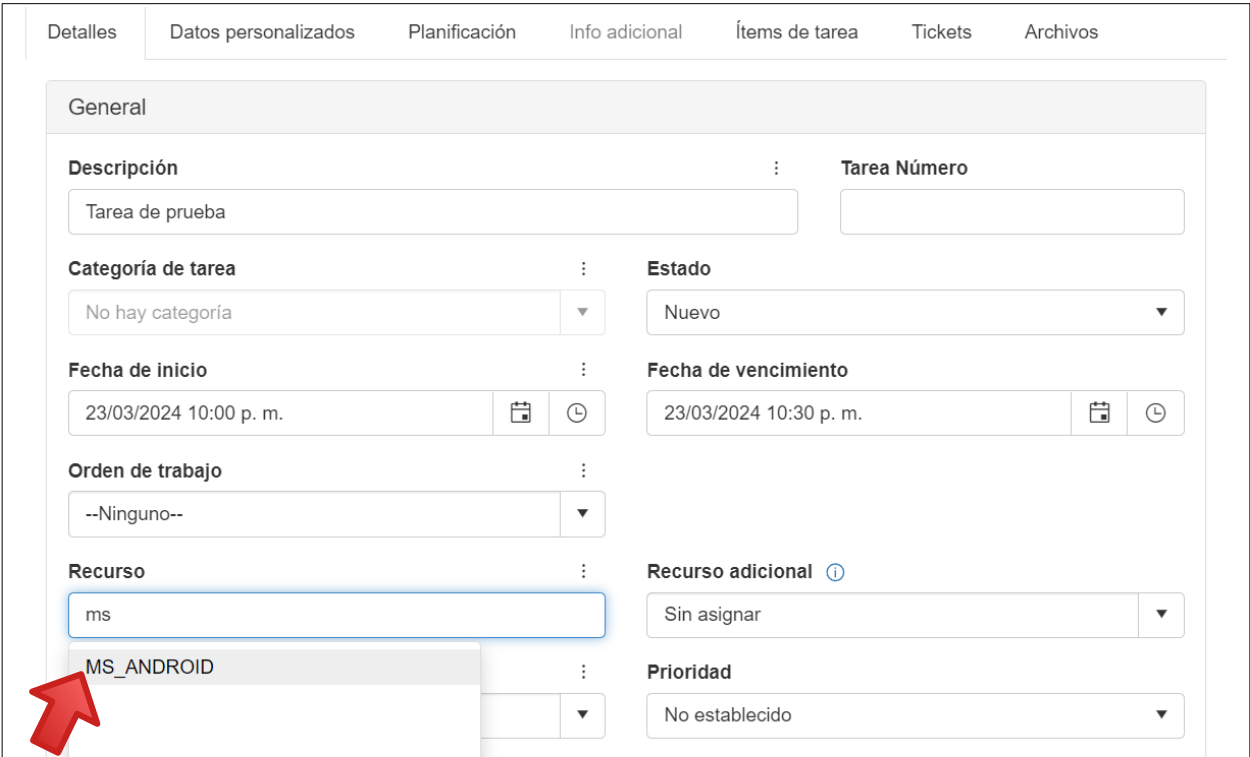

Nota: las tareas sin categoría admiten esta manera de asignar un recurso a la tarea.

2. Para seleccionar el recurso desde el Asistente de Asignación:

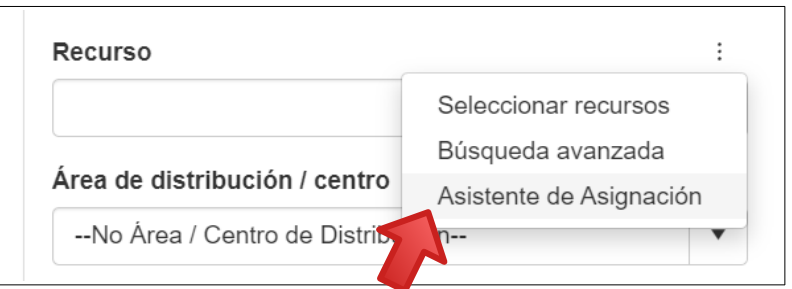

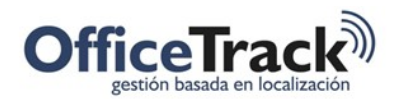

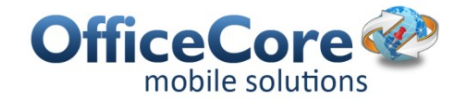

Se desplegará entonces la ventana de **Asistente de Asignación**, la cual muestra los empleados de acuerdo a la distribución de criterios indicados en la parte de arriba.

Las columna de **Puntuación** indica los mejores puntajes según la calificación dada por el gerente o por el cliente.

Los empleados pueden ser seleccionados haciendo doble clic sobre ellos o seleccionando la casilla del empleado deseado y luego haciendo clic en **+Adiciona**r.

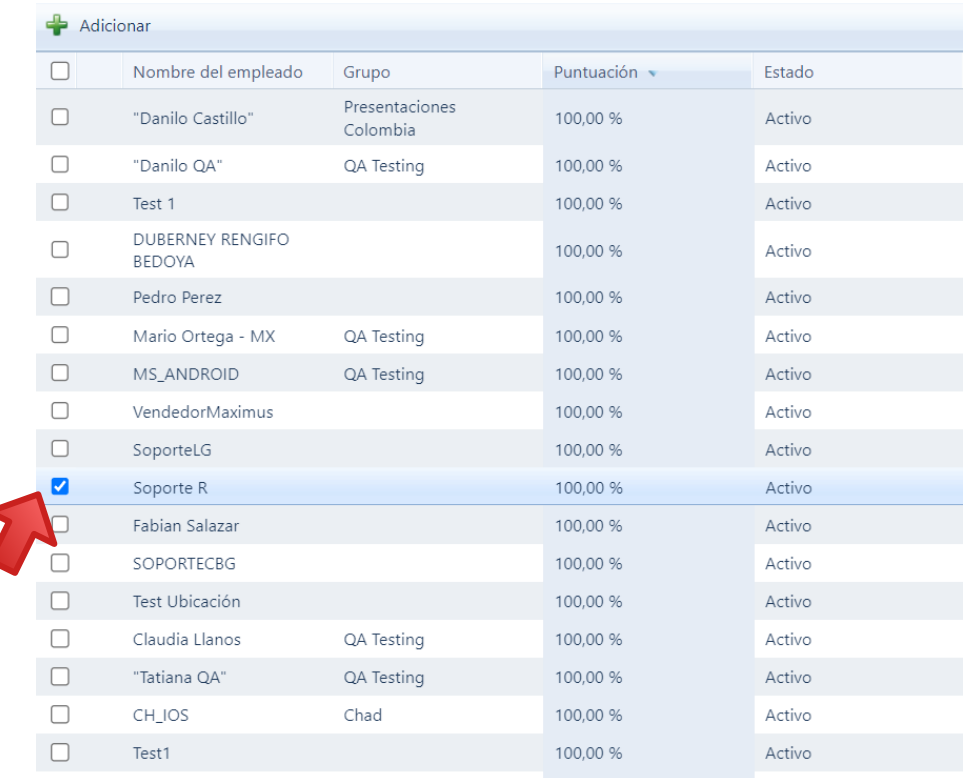

#### De esta manera, quedará el recurso seleccionado para la tarea

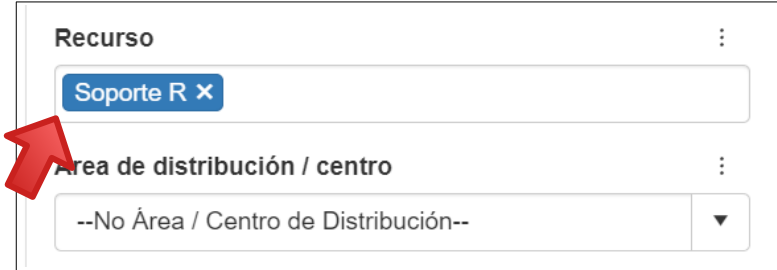

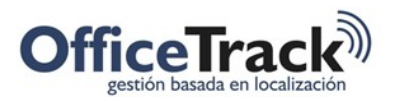

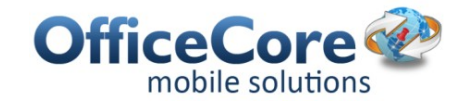

En caso de requerir un recurso de personal adicional, puede hacer uso del campo de Recurso Adicional y seleccionando el empleado deseado.

Nota: el Asistente de Asignación NO está disponible para el campo de Recurso Adicional

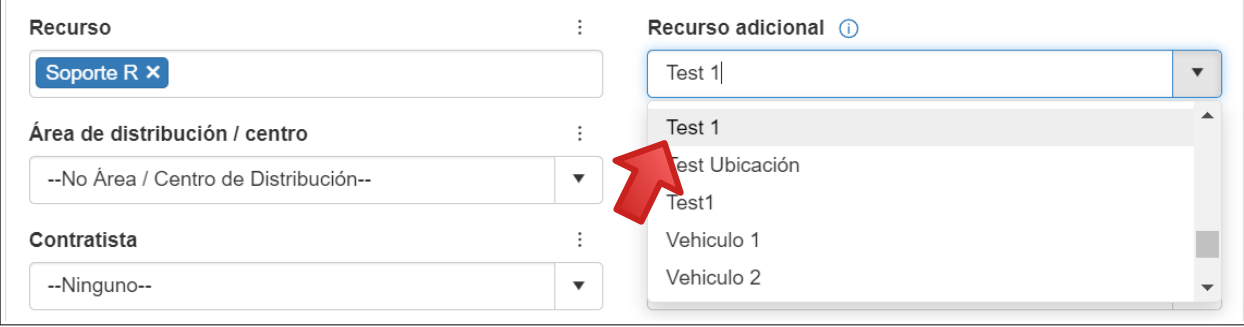

Por último, se debe establecer también la fecha y hora de inicio para realizar la tarea.

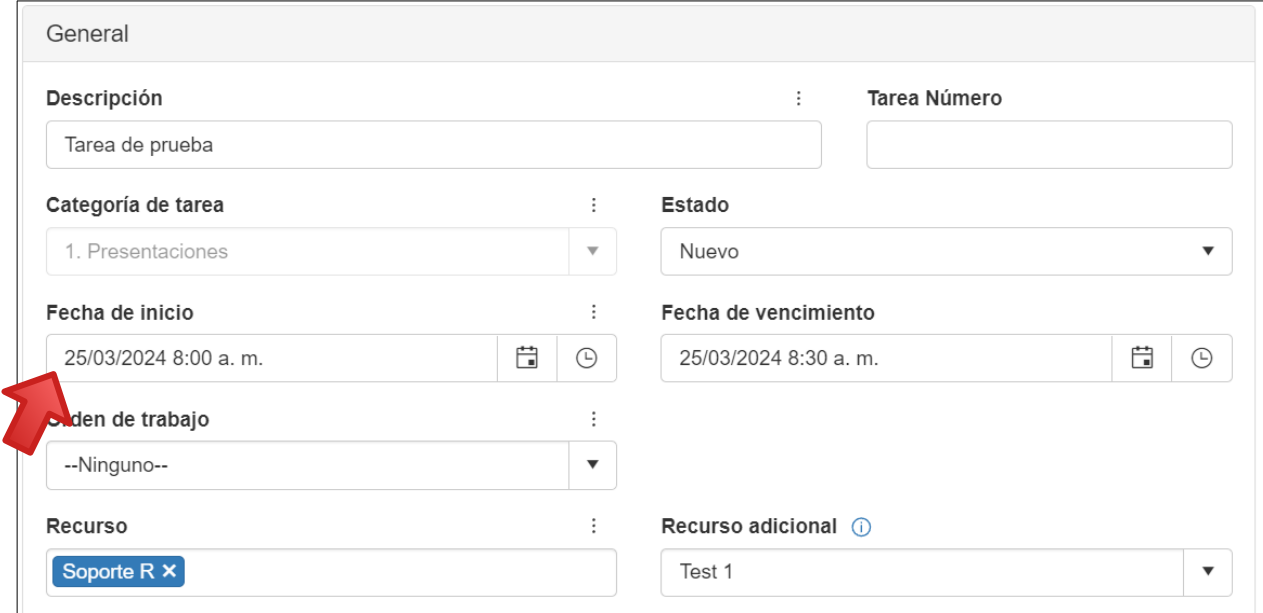

Al terminar de parametrizar los campos necesarios de Propiedades de tarea, haga clic en "Guardar y salir" para salvarlos.

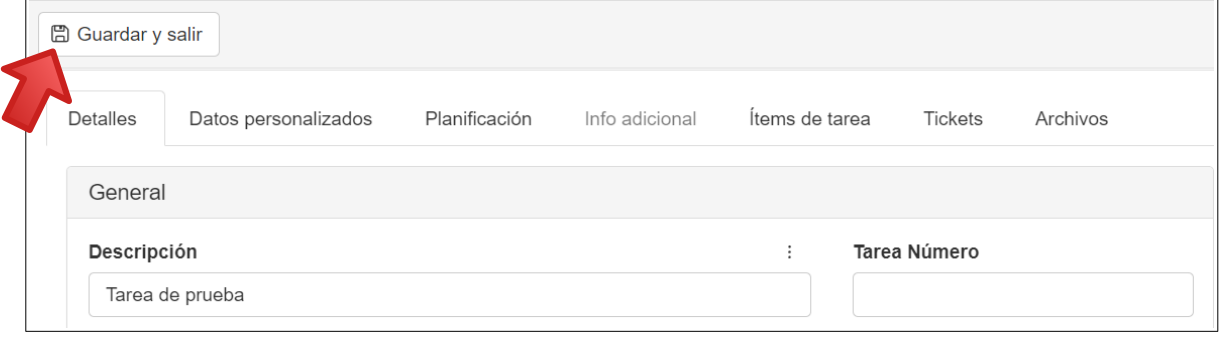